# **Fscommands for Cross-Platform CD-ROM Deployment**

In this simple tutorial, we are going to go over the steps involved in creating executables which can be used to do things like open a PowerPoint presentation or a PDF document using the shell.

#### **Writing your Fscommands in Actionscript**

Use the following command to execute a program or script. Replace "file" with the name of the file you with to execute. This file must be located in a folder called "fscommand" relative to where the projector file will exist.

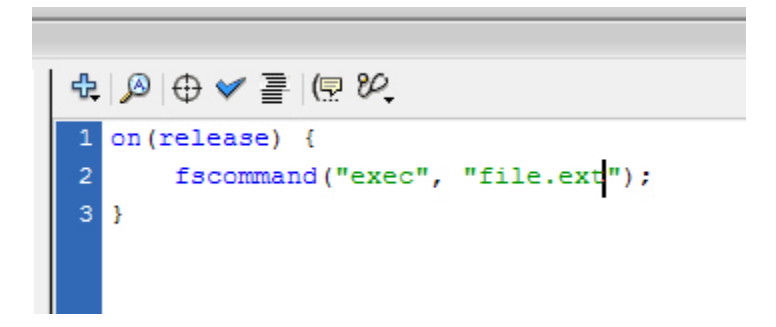

## **Creating the Projector**

*I don't remember how to-do this in older versions of the Flash IDE, so bare with me.* 

1) File>Publish Settings

2) Click the "Formats" tab and check the box next to "Windows Projector" or "Macintosh Projector" depending on your project's requirements.

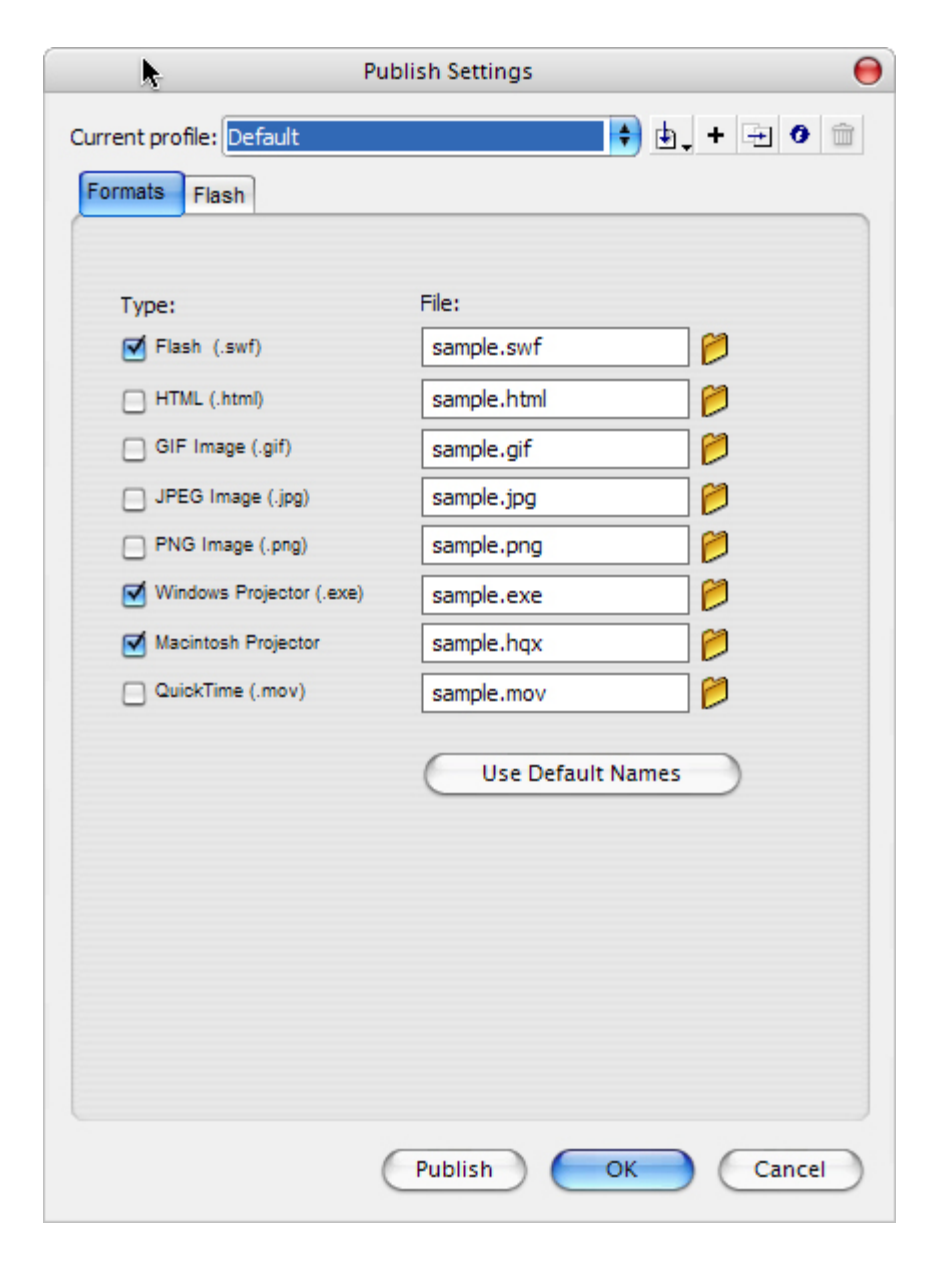

The Flash IDE for Apple OS X does not have an option to create a "Windows Projector".

### **Creating a Windows Batch Executable**

Batch files are basically text files which execute one or more command prompt commands.

1) Open Notepad (Start>All Programs>Accessories>Notepad)

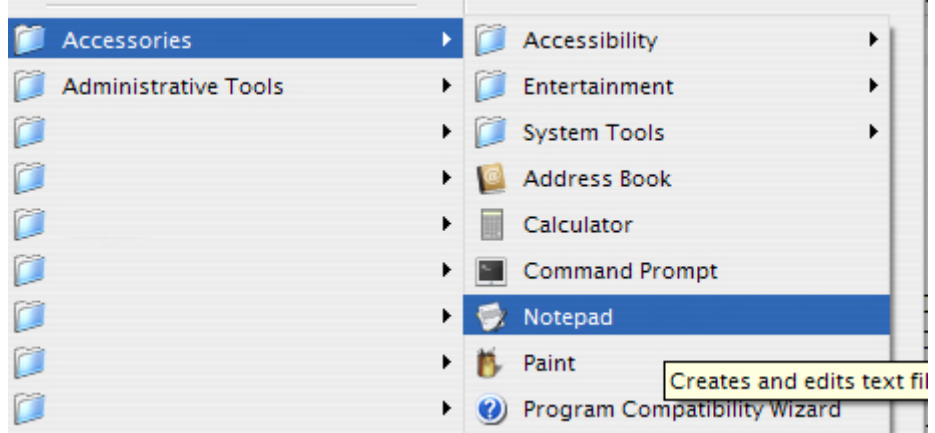

2) Write the following: "START" and the relative path to the file you wish to open. (do not include /fscommand/) An example would be "START mydoc.pdf" or "START pdfs/mydoc.pdf".

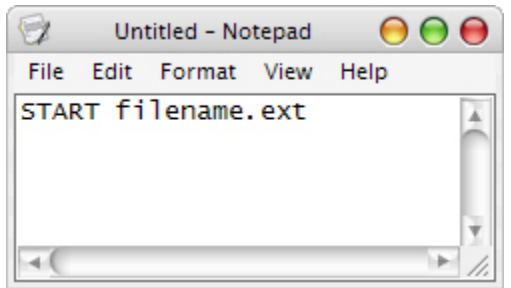

- 3) File>Save AS
- 4) Save your text document in the fscommand folder with the extension ".bat".

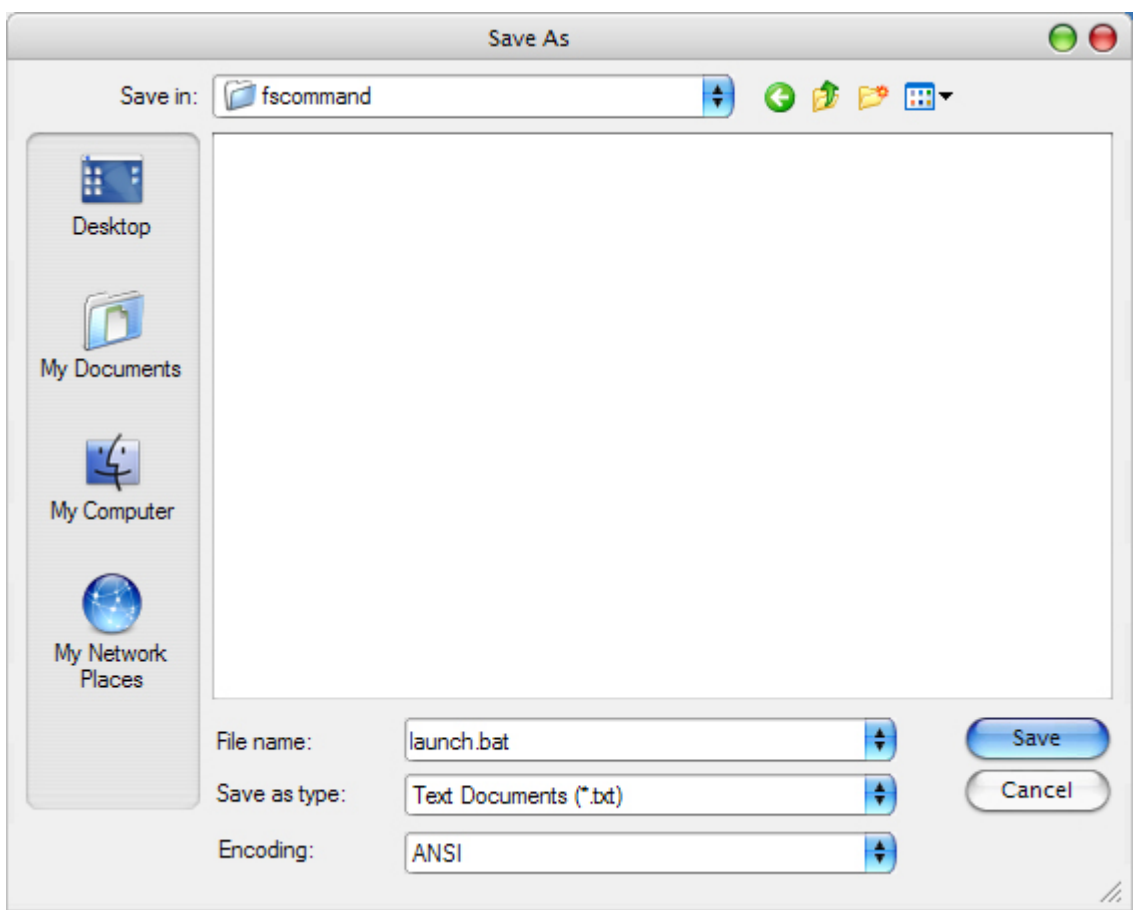

You've just created your first batch executable file. You will need to create a separate batch executable for each file you wish to call.

## **Creating a AppleScript Program**

AppleScript programs are very small compiled .app programs very similar to the windows batch executable approach except the AppleScript program is actually compiled into a binary program or sorts.

- 1) Open AppleScript Editor (Applications:AppleScript:Script Editor)
- 2) Clover+N or File>New to create a new script.

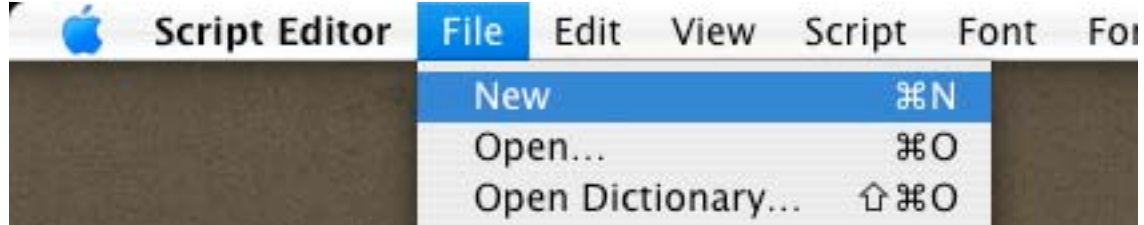

3) Type the following script into the script window:

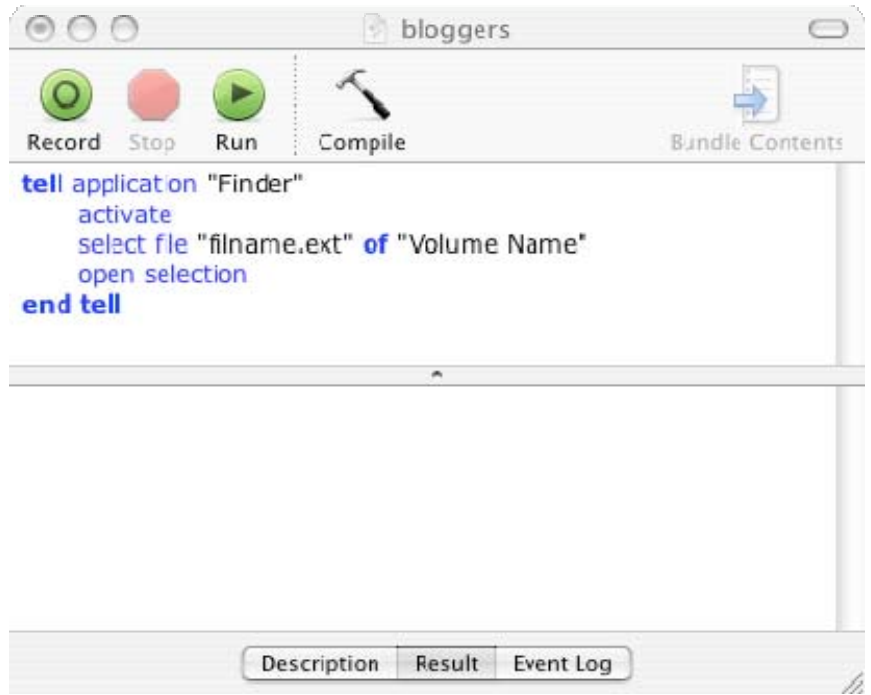

OS X uses volume names rather than drive letters. The volume name will be the name you give cd-rom on which all of these documents will reside. You will be able to name the cd-rom in your favorite burning tool.

- 4) File>Save AS
- 5) Save As an "Application" with the "Run Only" box checked in the "fscommand" folder.

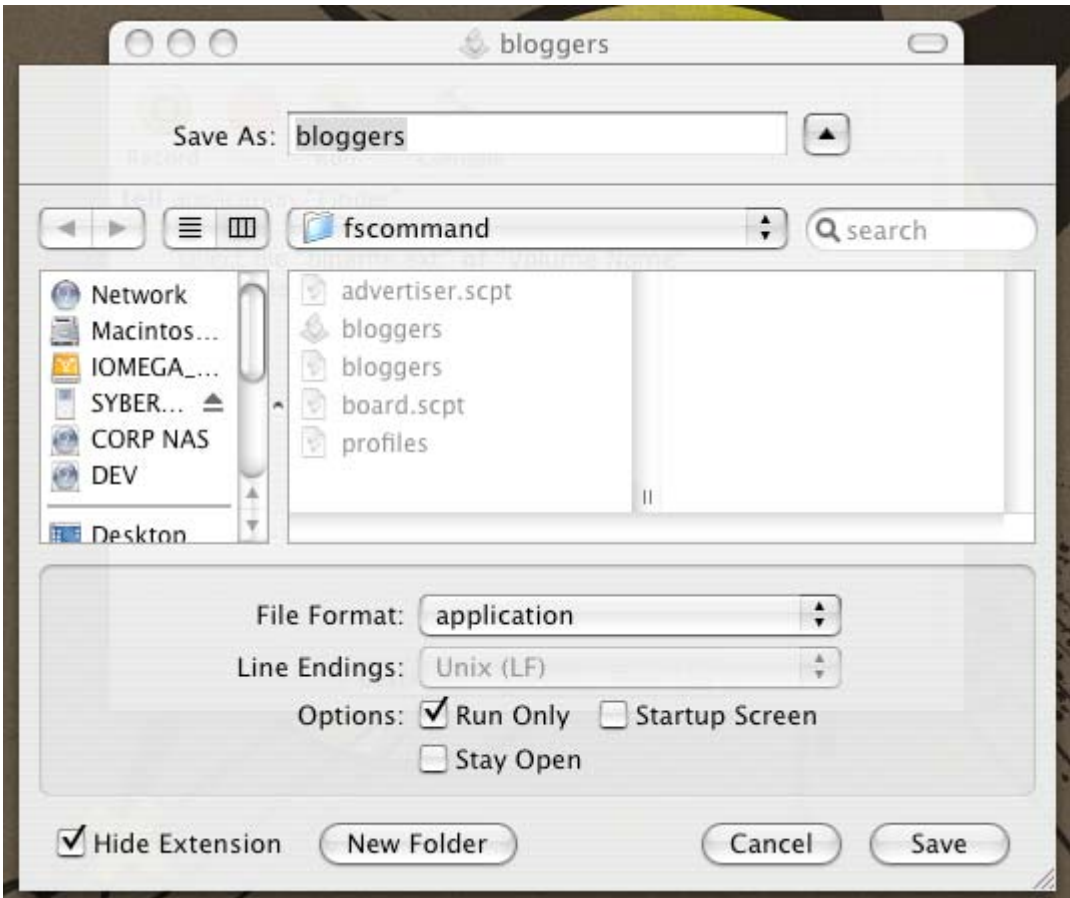

This will create an .app application for you to point your ActionScript Fscommand to (hopefully you thought out everything beforehand and don't have to go back and change the target filenames inside flash.

Like the batch executable files, you will need to create one AppleScript applications for each command you want to run.

Have fun!

Jon Valliere

www.digisoftstudios.com www.flashonfire.com